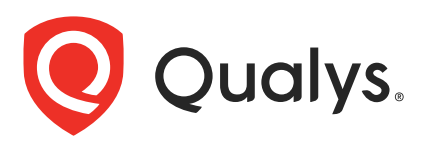

# Qualys Patch Management v2.2.0

API Release Notes

Version 2.2.0 March 21, 2023

Qualys Cloud Suite API gives you many ways to integrate your programs and API calls with Qualys capabilities. You can find all the details in our user guides, available at the time of release. Just log in to your Qualys account and go to Help > Resources.

### What's New

[Introduced a New API - Get Mapping assetUuids with assetIds](#page-1-0)

[Introduced Parameter scanDateTime in Get Deployment Job Result Summary API](#page-2-0)

[Introduced a New Column to View Scan Time in Deployment Job Progress Report](#page-4-0)

[Improved Deployment Job Result Status in Responses of APIs](#page-5-0)

- [Get Deployment by Job ID](#page-5-1)
- [Get Deployment Job List](#page-7-0)
- [Get Deployment Job Result Summary](#page-9-0)
- [Get a List of Deployment Jobs that can be Used to Fetch Patches From](#page-12-0)

### Qualys API Server URL

The Qualys API URL you should use for API requests depends on the Qualys platform where your account is located.

### [Click here to identify your Qualys platform and get the API URL](https://www.qualys.com/platform-identification/)

This documentation uses the API gateway URL for Qualys US Platform 2 (https://gateway.qg2.apps.qualys.com) in sample API requests. If you're on another platform, please replace this URL with the appropriate gateway URL for your account.

# <span id="page-1-0"></span>Introduced a New API - Get Mapping assetUuids with assetIds

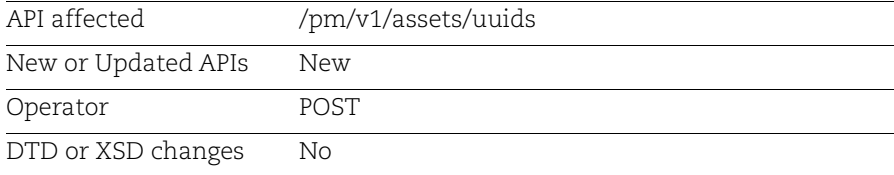

With this release, we have introduced a new API. Using this API, you can get mapping of assetUuids with assetIds.

### Request Body Parameter

Use the following parameter to get mapping of assetUuids with assetIds.

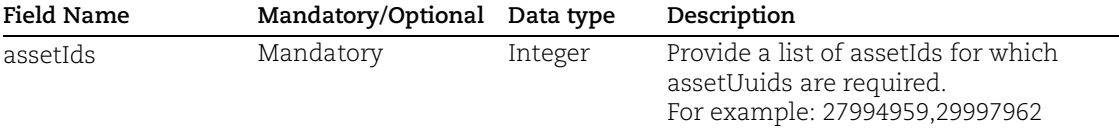

Sample - Get mapping of assetUuids with assetIds.

```
curl -X 'POST' 
       'https://<QualysBaseURL>/pm/v1/assets/uuids' \
          -H 'accept: application/json' \
         -H 'Authorization: Bearer << jwt token>>' \
          -H 'Content-Type: application/json' \
          -d '<comma separated list of asset ids>'
Response:
       {
          "mappedAssets": [
            {
              "assetId": 27994959,
              "assetUuid": "ecf76a16-1bb6-4adf-8e25-b8dab426a724"
            },
            {
              "assetId": 29997962,
              "assetUuid": "f7df266c-df01-4669-9cfb-2a2cc6c375b1"
            }
          ],
          "unmappedAssets": "[29995962]"
       }
```
# <span id="page-2-0"></span>Introduced Parameter scanDateTime in Get Deployment Job Result Summary API

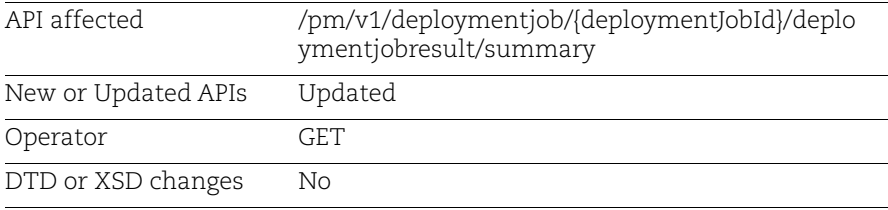

With this release, we have introduced a new parameter scan date time in the response of Get Deployment Job Result Summary API. With this new parameter, you can view the last scan date time in Epoch format.

**Sample** - Get the deployment job summary for the Job ID in the request.

```
curl -X 'GET'
        "https://<QualysBaseURL>/pm/v1/deploymentjob/b6fd7a02-1b08-40d0-8504-
        2bb6bcc36ff8/deploymentjobresult/summary?jobInstanceId=21" 
        -H "accept: application/json" 
        -H "Authorization: Bearer << jwt token>>"
Response:
        {
               "id": "b6fd7a02-1b08-40d0-8504-2bb6bcc36ff8",
              "name": "Job History 1",
               "assetCount": 1,
              "patchCount": 3,
               "createdBy": "User John",
               "createdOn": 1656048779381,
               "assets": [
                   {
                         "asset": {
                              "id": "71f0a327-20b0-4e1f-a080-c2e469a5a4bd",
                              "name": "Windows-Mock-33",
                              "operatingSystem": "Windows Microsoft Windows 10 Pro 
        10.0.10586 Build 10586",
                              "tags": [
         \{ "id": "781270dc-02ba-45c3-9336-78edf4802c1d",
                                         "name": null
         \}, \}, \}, \}, \}, \}, \}, \}, \}, \}, \}, \}, \}, \}, \}, \}, \}, \}, \}, \}, \}, \}, \}, \}, \{, \}, \{, \}, \{, \}, \{, \}, \{, \}, \{, \}, \{,
         \{ "id": "59e00be0-1feb-46d5-80d9-980d80d4f032",
                                         "name": null
         \}, \}, \}, \}, \}, \}, \}, \}, \}, \}, \}, \}, \}, \}, \}, \}, \}, \}, \}, \}, \}, \}, \}, \}, \{, \}, \{, \}, \{, \}, \{, \}, \{, \}, \{, \}, \{,
```

```
Introduced Parameter scanDateTime in Get Deployment Job Result Summary API
```

```
 .
 .
 .
                \frac{1}{\sqrt{2}} "lastLoggedOnUser": null,
                 "successPatches": 0,
                 "installedPatches": 0,
                 "failedPatches": 0,
                 "supersededPatches": 0,
                 "notApplicablePatches": 0,
                 "executing": null,
                 "pendingExecution": null,
                 "pendingReboot": null,
                 "pendingVerification": null,
                 "jobInstanceId": 21,
                 "interfaces": [],
                 "skipPatchCount": null,
                 "additionalFields": null
             },
             "endDateTime": 0,
             "startDateTime": 0,
            "statusDateTime": 1657778400267,
             "status": "Not Licensed",
             "statusCode": "20392",
             "jobSentOn": 0,
             "installed": null,
             "failed": null,
            "success": null,
            "superseded": null,
             "notApplicable": null,
             "agentCheckedInTime": 1612414981000,
            "failedActionsCount": null,
             "successfulActionsCount": null,
             "interimResultStatus": null,
             "jobInstanceId": 21,
             "totalPatchCount": 0,
             "scanDateTime": 1679074153079
        }
```
]

}

## <span id="page-4-0"></span>Introduced a New Column to View Scan Time in Deployment Job Progress Report

We have introduced a new column ASSET PM SCAN TIME in the Job Progress report. Now, you can view the scan time of the deployment job when you download the report using Get Deployment Job Progress Report API.

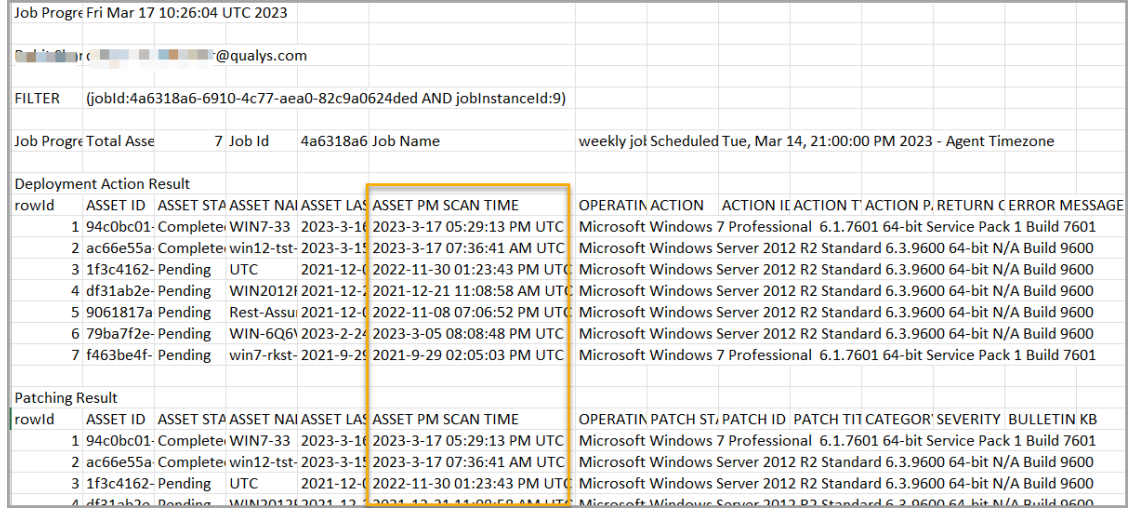

# <span id="page-5-0"></span>Improved Deployment Job Result Status in Responses of APIs

For better clarity, we have improved deployment job result status from "Completed" to "Assets Responded". Now, you can see status of the deployment job result as "Assets Responded" in the responses of the following APIs.

- [Get Deployment by Job ID](#page-5-1)
- [Get Deployment Job List](#page-7-0)
- [Get Deployment Job Result Summary](#page-9-0)
- [Get a List of Deployment Jobs that can be Used to Fetch Patches From](#page-12-0)

### <span id="page-5-1"></span>Get Deployment by Job ID

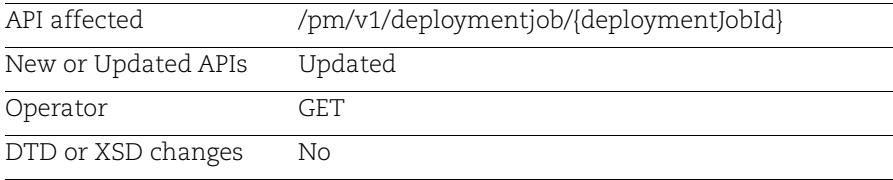

Use this API to get details of the deployment job based on the provided deployment job ID. With the new parameter, you can view the status of the deployment job as "Assets Responded".

### API Request:

```
curl -X 'GET' 
'https://<QualysBaseURL>/pm/v1/deploymentjob/8ae6cd23-bb09-423b-aad8-
f8910855e755' \
   -H 'accept: application/json' \
 -H 'Authorization: Bearer <<jwt token>>' \
```
### Response:

```
{
   "customerId": "2ad81b6a-54d9-565c-82b4-133030a7b0e3",
   "id": "8ae6cd23-bb09-423b-aad8-f8910855e755",
   "schemaVersion": "1.0",
  "name": "test aggregate report",
   "type": "Install",
   "status": "Assets Responded",
   "assetIds": [
     "fd64d050-a794-46c0-b714-4aecb286ff9d"
   ],
   "assetTagIds": null,
   "matchAllTagIds": null,
```

```
 "exclusionTagIds": null,
 "exclusionAssetIds": null,
 "coAuthorUserIds": [
   "2047175c-7d16-e1a3-8230-4009ac539b5d"
\frac{1}{2},
 "approvedPatches": [
   "42758508-e479-3f72-81c7-2b95157f17c0",
   "af5f5880-6067-3665-ac4a-67c7cb58b967"
 ],
 "disabledPatches": null,
 "patchCount": 2,
 "scheduleType": "On-demand",
 "startDateTime": "2023-3-10 11:13:28 AM",
 "recurring": false,
 "recurringWeekDays": "",
 "dayOfMonth": null,
 "recurringDayOfMonth": null,
 "recurringWeekDayOfMonth": null,
 "timezoneType": "SPECIFIC_TZ",
 "timezone": "UTC",
 "timeout": -1,
 "timeoutUnit": "HOURS",
 "preDeployment": {
   "userMessage": "",
   "description": "",
   "deferment": {
     "count": 3,
     "interval": 1,
     "intervalUnit": "HOURS"
   }
 },
 "duringDeployment": {
   "userMessage": "",
   "description": ""
 },
 "postDeployment": {
   "suppressReboots": false,
   "rebootOption": {
     "userMessage": "",
     "description": "",
     "deferment": {
       "count": 3,
       "interval": 1,
       "intervalUnit": "HOURS"
     }
   },
   "rebootCountdown": {
     "interval": 15,
     "intervalUnit": "MINUTES",
```

```
 "userMessage": "Reboot countdown started",
       "description": "The system reboot is initiated. It will reboot 
automatically after the timer countdown."
     },
     "onComplete": {
       "userMessage": "",
       "description": ""
     }
 .
 .
 .
   "jobSource": 2,
   "readOnly": false,
   "notification": null,
   "linkedJobId": null,
   "linkedToJob": null,
   "linkedJobs": null,
   "jobStartCountdown": null,
   "passwordAction": null
}
```
### <span id="page-7-0"></span>Get Deployment Job List

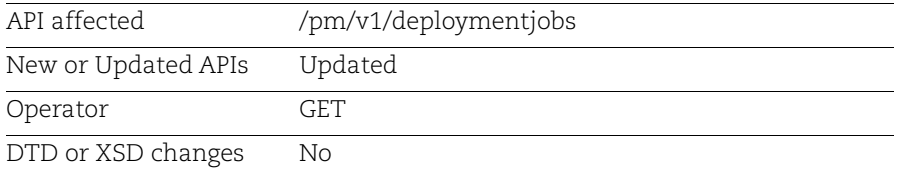

Use this API to get a detailed list of deployment jobs in your scope. With the new parameter, you can view the status of the deployment job as "Assets Responded" in the response of API.

**Sample** - Get a detailed list of deployment jobs on Windows platform.

```
curl -X 'GET' 
'https://<QualysBaseURL>/pm/v1/deploymentjobs?filter=status%3A%20%27Asset
s%20Responded%27&platform=Windows' \
   -H 'accept: application/json' \
  -H 'Authorization: Bearer << jwt token>>' \
```
Response:

 $\overline{[}$ 

```
 {
     "coAuthorUserIds": null,
     "timezone": null,
     "exclusionFilterType": "Any",
     "dynamicQQLType": 1,
     "matchAllTags": null,
     "type": "Install",
     "nextScheduleDateTime": null,
     "platform": "Windows",
     "assets": [
\{ "name": null,
         "id": "9061817a-ed2b-4d53-aff9-b8b01b70f779"
       }
     ],
     "recurringWeekDays": "",
     "customerId": "bc023fd7-4290-f28f-8181-95a46f519f52",
     "exclusionTags": null,
     "isDynamicPatchesQQL": false,
     "taggedAssetCount": 0,
     "patchCount": 0,
     "id": "57d630df-9877-4adb-8785-12ee96dfe8a6",
     "assetCount": null,
     "applicableAssetCount": 1,
     "patchTuesdayPlusXDays": null,
     "schemaVersion": "1.0",
     "recurringLastDayOfMonth": false,
     "linkedJobReferenceCount": null,
     "created": {
       "date": 1663838737278,
       "user": {
         "name": "User John",
         "id": "c4c71f94-4ef6-7e6f-8260-11704fa58172"
       }
     },
     "triggerStatus": 0,
     "patches": null,
     "recurringDayOfMonth": null,
     "recurringWeekDayOfMonth": null,
     "jobSource": 2,
     "isRecurring": true,
     "lastScheduleDateTime": null,
     "readOnly": false,
     "tags": null,
     "exclusionAssetIds": null,
     "dynamicPatchesQQL": "",
```

```
 "startDateTime": "2022-5-03 02:54:49 PM",
   "timezoneType": "AGENT_TZ",
   "deleted": false,
   "scheduleType": "Daily",
   "monthlyRecurringType": 0,
   "dayOfMonth": null,
  "name": "monthly job for public api",
   "disabledPatches": null,
   "filterType": "Any",
   "category": 3,
   "updated": {
     "date": 1664450327271,
     "user": {
       "name": "User John",
       "id": "c4c71f94-4ef6-7e6f-8260-11704fa58172"
    }
   },
   "status": "Assets Responded",
   "linkedJobId": null
 }]
```
### <span id="page-9-0"></span>Get Deployment Job Result Summary

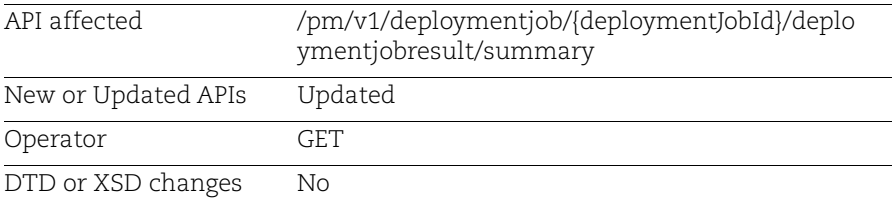

Use this API to get a summary of deployment jobs. With the new parameter, you can view the status of the deployment job as "Assets Responded".

**Sample** - Get the job result summary on Linux platform.

```
curl -X 'GET' 
'https://<QualysBaseURL>/pm/v1/deploymentjobs/summary?filter=status%3A%20
%27Assets%20Responded%27&platform=Linux' \
   -H 'accept: application/json' \
  -H 'Authorization: Bearer <<jwt token>>' \
```
Response:

```
{
  {
     "coAuthorUserIds": [
       "2047175c-7d16-e1a3-8230-4009ac539b5d"
    \frac{1}{2},
     "dynamicQQLType": 1,
     "matchAllTags": [],
     "type": "Install",
     "recurringWeekDays": "",
     "totalAssetCount": "1",
     "isDynamicPatchesQQL": false,
     "id": "0a42c22e-1f5e-4a57-a6e2-9d25bfcc67ef",
     "assetCount": null,
     "linkedJobReferenceCount": 0,
     "created": {
       "date": 1678723116985,
       "user": {
         "name": "User John",
         "id": "2047175c-7d16-e1a3-8230-4009ac539b5d"
       }
     },
     "triggerStatus": 1,
     "recurringDayOfMonth": null,
     "jobSource": 2,
     "readOnly": false,
     "tags": [],
     "exclusionAssetIds": [],
     "scheduleType": "On-demand",
     "dayOfMonth": null,
     "name": "test max count2",
     "disabledPatches": null,
     "filterType": "Any",
     "updated": null,
     "status": "Assets Responded",
     "timezone": "UTC",
     "exclusionFilterType": "Any",
     "nextScheduleDateTime": null,
     "platform": "Linux",
     "customerId": "2ad81b6a-54d9-565c-82b4-133030a7b0e3",
     "exclusionTags": [],
     "taggedAssetCount": 0,
     "patchCount": 2,
     "applicableAssetCount": "1",
     "patchTuesdayPlusXDays": null,
     "schemaVersion": "1.0",
     "recurringLastDayOfMonth": false,
     "recurringWeekDayOfMonth": null,
```

```
 "isRecurring": false,
 "lastScheduleDateTime": null,
 "dynamicPatchesQQL": "",
 "startDateTime": "2023-3-13 03:58:37 PM",
 "timezoneType": "SPECIFIC_TZ",
 "deleted": false,
 "monthlyRecurringType": 0,
 "completionPercent": "100",
 "category": 3,
 "linkedJobId": null,
 "assetResultReceivedCount": "1"
```
}

### <span id="page-12-0"></span>Get a List of Deployment Jobs that can be Used to Fetch Patches From

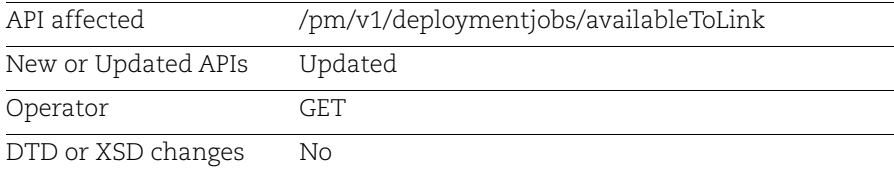

Use this API to get a list of deployment jobs that can be used as a source of patches. With the new parameter, you can view the status of the deployment job as "Assets Responded".

### API Request:

```
curl -X 'GET' 
'https://<QualysBaseURL>/pm/v1/deploymentjobs/availableToLink?filter=stat
us%3A%20%27Assets%20Responded%27&platform=Windows' \
   -H 'accept: application/json' \
  -H 'Authorization: Bearer << jwt token>>' \
```
#### Response:

```
{
     {
         "customerId": "2ad81b6a-54d9-565c-82b4-133030a7b0e3",
         "id": "8ae6cd23-bb09-423b-aad8-f8910855e755",
        "name": "test aggregate report",
         "type": "Install",
         "status": "Assets Responded",
         "createdBy": {
             "user": {
                  "id": "2047175c-7d16-e1a3-8230-4009ac539b5d",
                  "name": "User John"
             },
             "date": 1678446767717
         },
         "linkedJobReferenceCount": null,
         "schedule": "On-Demand",
         "previousRun": null,
         "nextRun": null
     },
     {
         "customerId": "2ad81b6a-54d9-565c-82b4-133030a7b0e3",
         "id": "ac4099aa-da3b-4b32-8d81-0643b714f0fc",
         "name": "PM_100",
         "type": "Install",
         "status": "Assets Responded",
         "createdBy": {
             "user": {
```

```
 "id": "2047175c-7d16-e1a3-8230-4009ac539b5d",
                "name": "User John"
            },
            "date": 1666337748141
 },
 "linkedJobReferenceCount": null,
        "schedule": "On-Demand",
        "previousRun": null,
        "nextRun": null
```
}